# 美团联盟 CPS 合作接口文档

## 修改记录

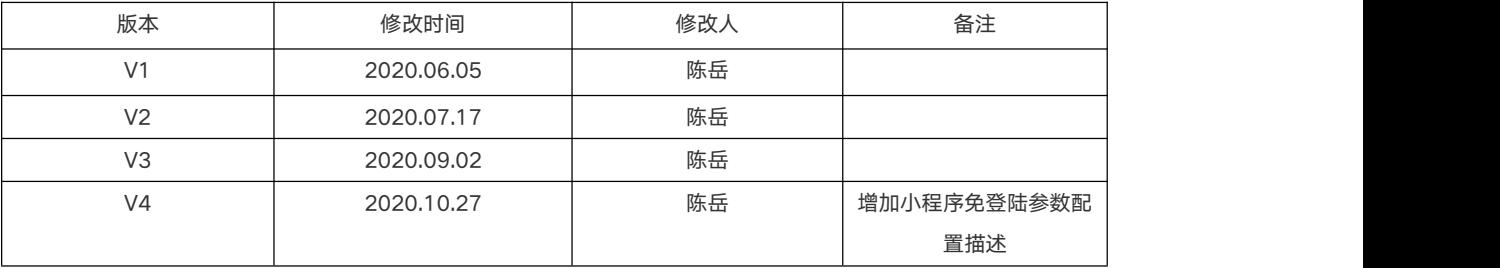

# 目录

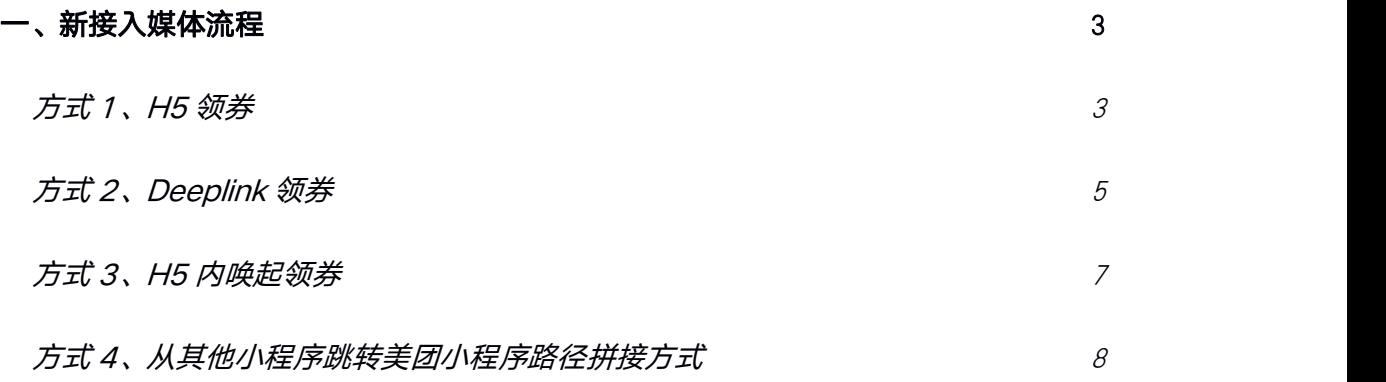

<span id="page-2-0"></span>一、新接入媒体流程

#### 方式 1、H5 领券

步骤 1、从美团联盟前台获取活动推广链接。具体方法见

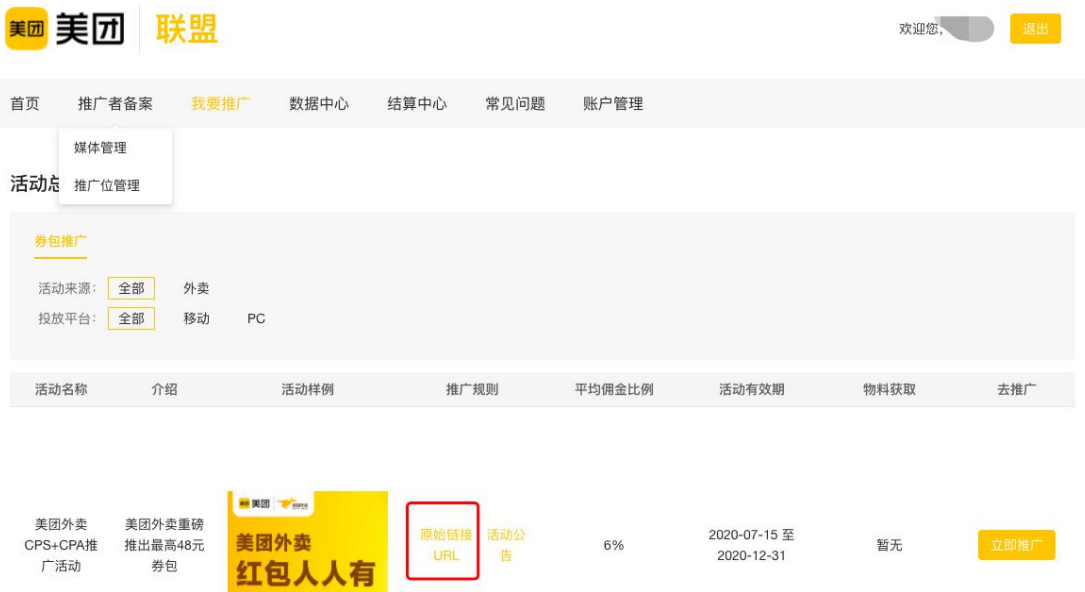

步骤 2、渠道按照对接手册在 https://union.meituan.com 进行注册并获取到媒体追单参数 appkey,同时提供订单回推地址 URL,发邮件给商务对接人,用于渠道信息备注。具体方 法见

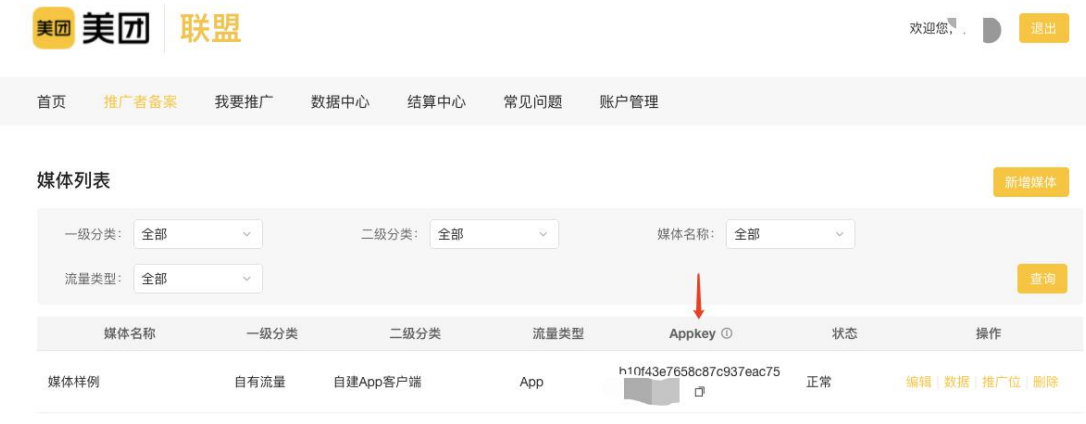

步骤 3、活动链接尾部拼接 appkey=appkey:sid 参数, 即:

[https://i.meituan.com/awp/hfe/block/b139b0aabcc6/xxxxxxx/index.html?appkey=](https://i.meituan.com/awp/hfe/block/b139b0aabcc6/xxxxxxx/index.html?appkey=appkey:sid)

#### appkey:sid

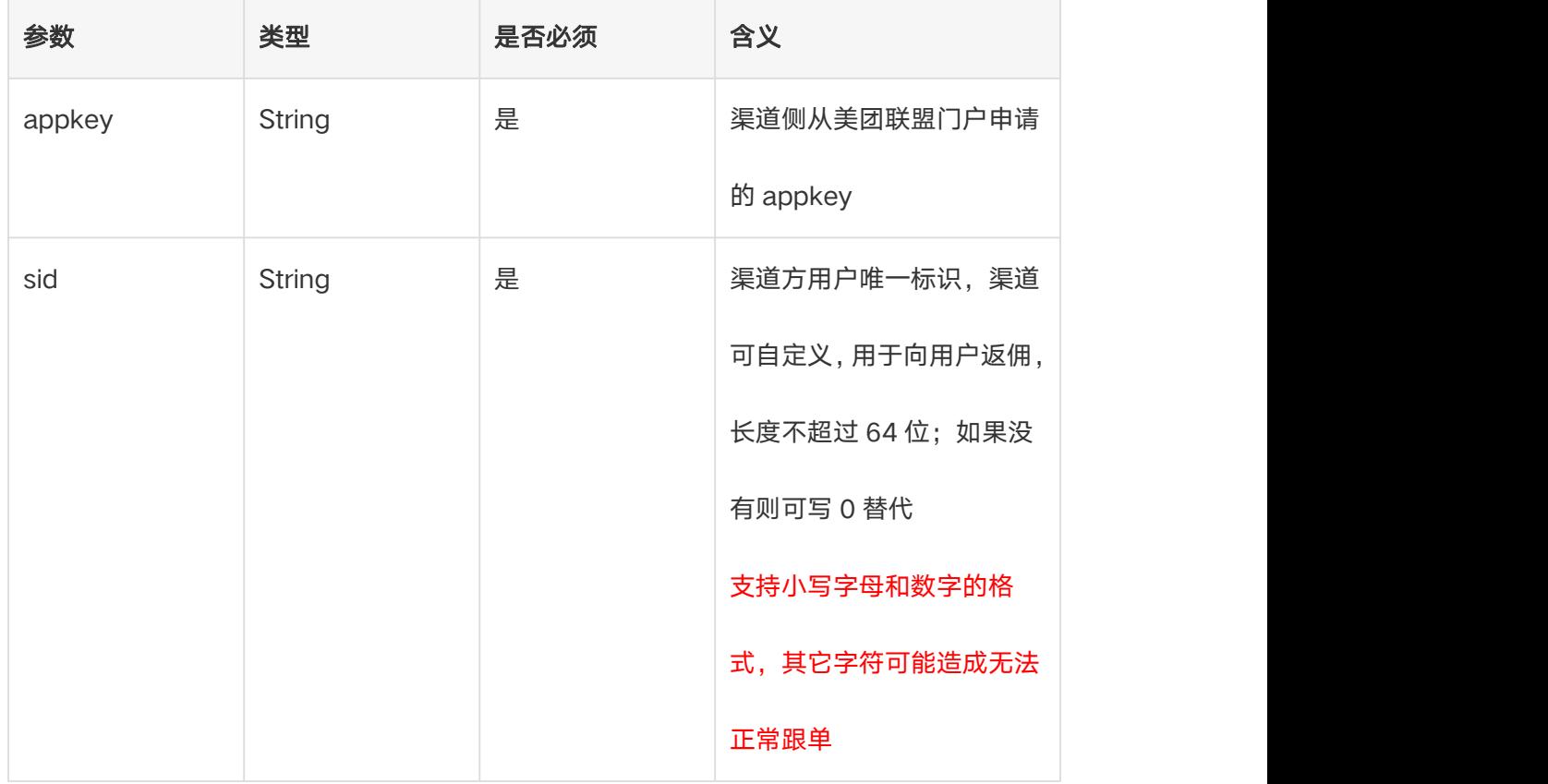

将上面的拼接参数后完整的活动链接进行一次 urlencode,得到:

https%3a%2f%2fi.meituan.com%2fawp%2fhfe%2fblock%2fb139b0aabcc6%2fxxx

xxxx%2findex.html%3fappkey%3dappkey%3asid

步骤 4、将 urlencode 一次之后的链接结果拼接到统一的跳转服务

https://runion.meituan.com/url?key=\*\*\*&url=\*\*\*&sid=\*\*\*链接下,最终生成的链接格式

举例如下:

[https://runion.meituan.com/url](https://runion.meituan.com/url
?key=24e97c1b892cea483c983452bfca7309&url=https%3A%2F%2Fi.meituan.com%2Fawp%2Fhfe%2Fblock%2Fd96243aa3d49acef70d9%2F81974%2Findex.html%3Fappkey%3D24e97c1b892cea483c983452bfca7309%3Aceshituiguagnwei&sid=ceshituiguagnwei)

?key=24e97c1b892cea483c983452bfca7309&url=https%3A%2F%2Fi.meituan.com

%2Fawp%2Fhfe%2Fblock%2Fd96243aa3d49acef70d9%2F81974%2Findex.html%3

<span id="page-4-0"></span>[Fappkey%3D24e97c1b892cea483c983452bfca7309%3Aceshituiguagnwei&sid=cesh](https://runion.meituan.com/url
?key=24e97c1b892cea483c983452bfca7309&url=https%3A%2F%2Fi.meituan.com%2Fawp%2Fhfe%2Fblock%2Fd96243aa3d49acef70d9%2F81974%2Findex.html%3Fappkey%3D24e97c1b892cea483c983452bfca7309%3Aceshituiguagnwei&sid=ceshituiguagnwei)

#### ituiguagnwei

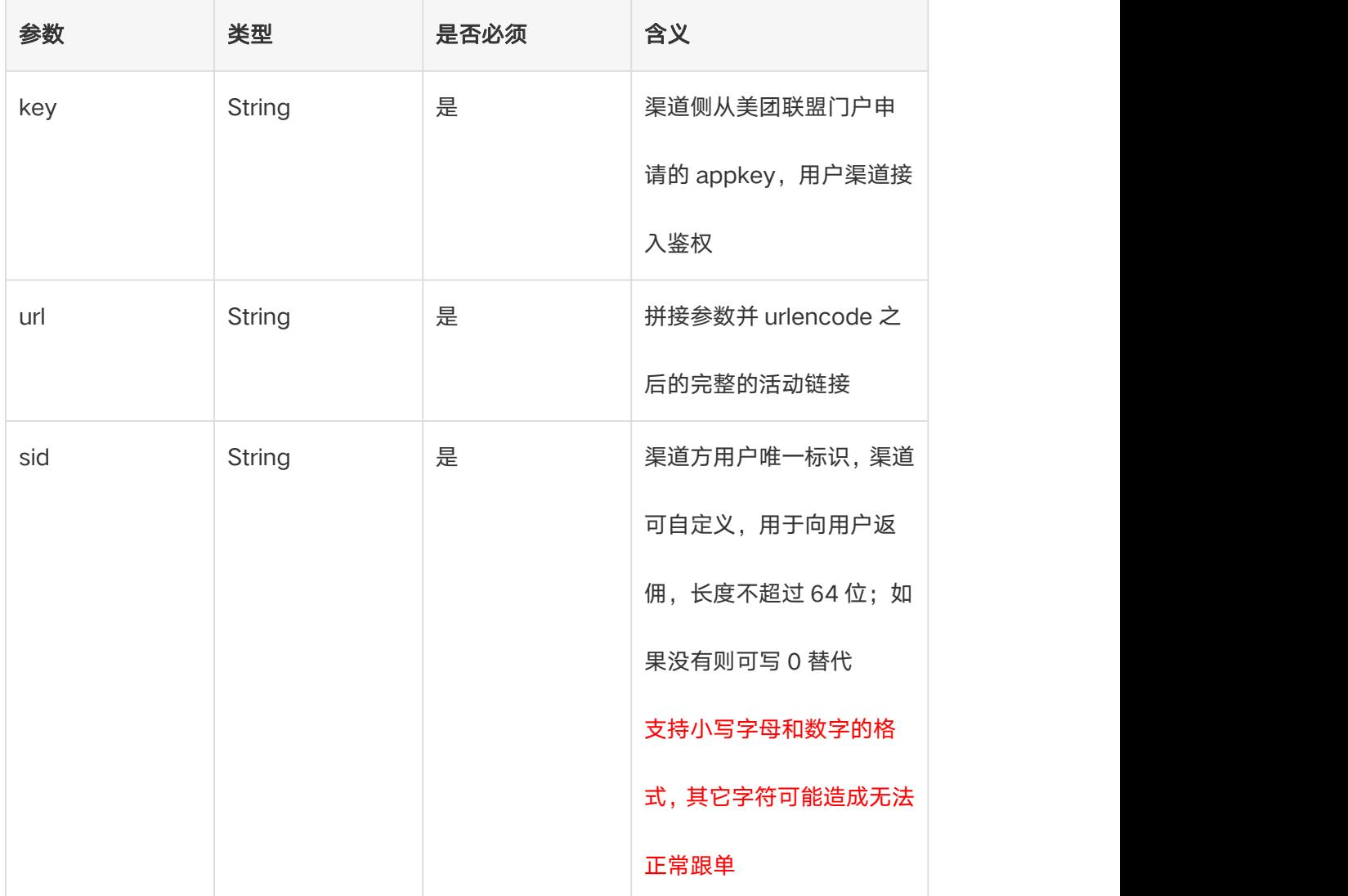

## 方式 2、Deeplink 领券

步骤 1 到步骤 4 同上,

步骤 5、将得到的 h5 的投放链接

https:// runion.meituan.com/url

?key=24e97c1b892cea483c983452bfca7309&url=https%3A%2F%2Fi.meituan.co m%2Fawp%2Fhfe%2Fblock%2Fd96243aa3d49acef70d9%2F81974%2Findex.ht ml%3Fappkey%3D24e97c1b892cea483c983452bfca7309%3Aceshituiguagnwei

&sid=ceshituiguagnwei

整体进行一次 urlencode,然后外层拼接上 imeituan 的唤起协议

imeituan://www.meituan.com?web?url=\*\*\*&lch=\*\*\*,最终生成的链接格式举例如下:

imeituan://www.meituan.com/web?url=

https%3a%2f%2f+runion.meituan.com%2furl

%3fkey%3d24e97c1b892cea483c983452bfca7309%26url%3dhttps%253A%252 F%252Fi.meituan.com%252Fawp%252Fhfe%252Fblock%252Fd96243aa3d49ac ef70d9%252F81974%252Findex.html%253Fappkey%253D24e97c1b892cea483 c983452bfca7309%253Aceshituiguagnwei%26sid%3dceshituiguagnwei&lch=cps:

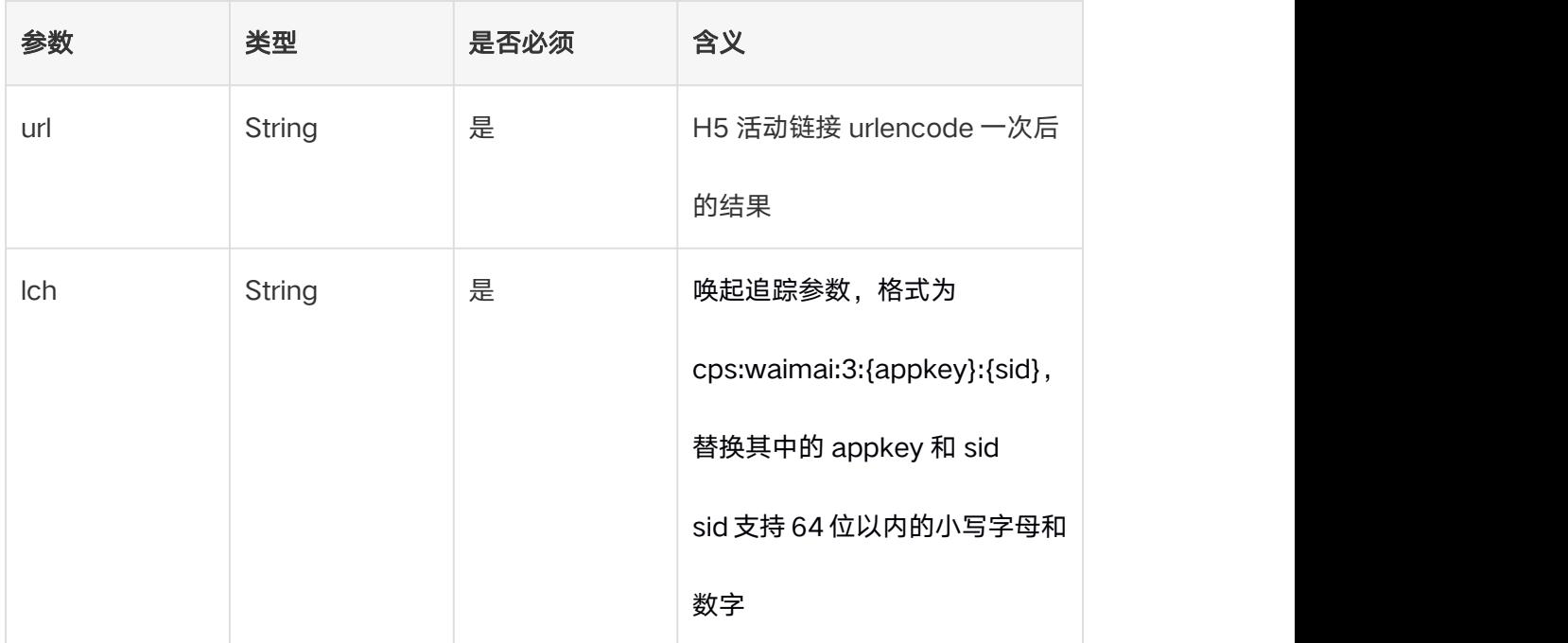

waimai:3: 24e97c1b892cea483c983452bfca7309: ceshituiguagnwei

#### <span id="page-6-0"></span>方式 3、H5 内唤起领券

步骤 1 到步骤 4 同上,

步骤 5、将得到的 h5 的投放链接

https:// runion.meituan.com/url

?key=24e97c1b892cea483c983452bfca7309&url=https%3A%2F%2Fi.meituan.co m%2Fawp%2Fhfe%2Fblock%2Fd96243aa3d49acef70d9%2F81974%2Findex.ht ml%3Fappkey%3D24e97c1b892cea483c983452bfca7309%3Aceshituiguagnwei &sid=ceshituiguagnwei

整体进行一次 urlencode,然后外层拼接上 h5 内唤起的协议

https://w.dianping.com/cube/evoke/increase/meituan.html?lch=\*\*\*&url=\*\*\*

,最终生成的链接格式举例如下:

[https://w.dianping.com/cube/evoke/increase/meituan.html?lch=cps:waimai:1:c57f](https://w.dianping.com/cube/evoke/increase/meituan.html?lch=cps:waimai:1:c57f6a23414e3142bf2467e250cda123639:ceshituiguangwei1&url=https%3A%2F%2Frunion.meituan.com%2Furl%3Fkey%3Dc57f6a23414e3142bf2467e250cda123639%26url%3Dhttps%253A%252F%252Fi.meituan.com%252Fawp%252Fhfe%252Fblock%252Fa945391288b790d558b7%252F78716%252Findex.html%253Fappkey%253Dc57f6a23414e3142bf2467e250cda123639%253Aceshituiguangwei1%26sid%3Dceshituiguangwei1) 6a23414e3142bf2467e250cda123639:ceshituiguangwei1&url=https%3A%2F%2 Frunion.meituan.com%2Furl%3Fkey%3Dc57f6a23414e3142bf2467e250cda1236 39%26url%3Dhttps%253A%252F%252Fi.meituan.com%252Fawp%252Fhfe%25 2Fblock%252Fa945391288b790d558b7%252F78716%252Findex.html%253Fap pkey%253Dc57f6a23414e3142bf2467e250cda123639%253Aceshituiguangwei1 %26sid%3Dceshituiguangwei1

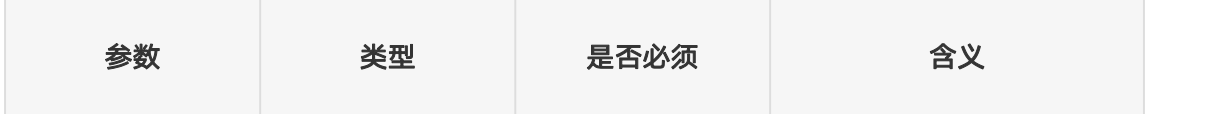

<span id="page-7-0"></span>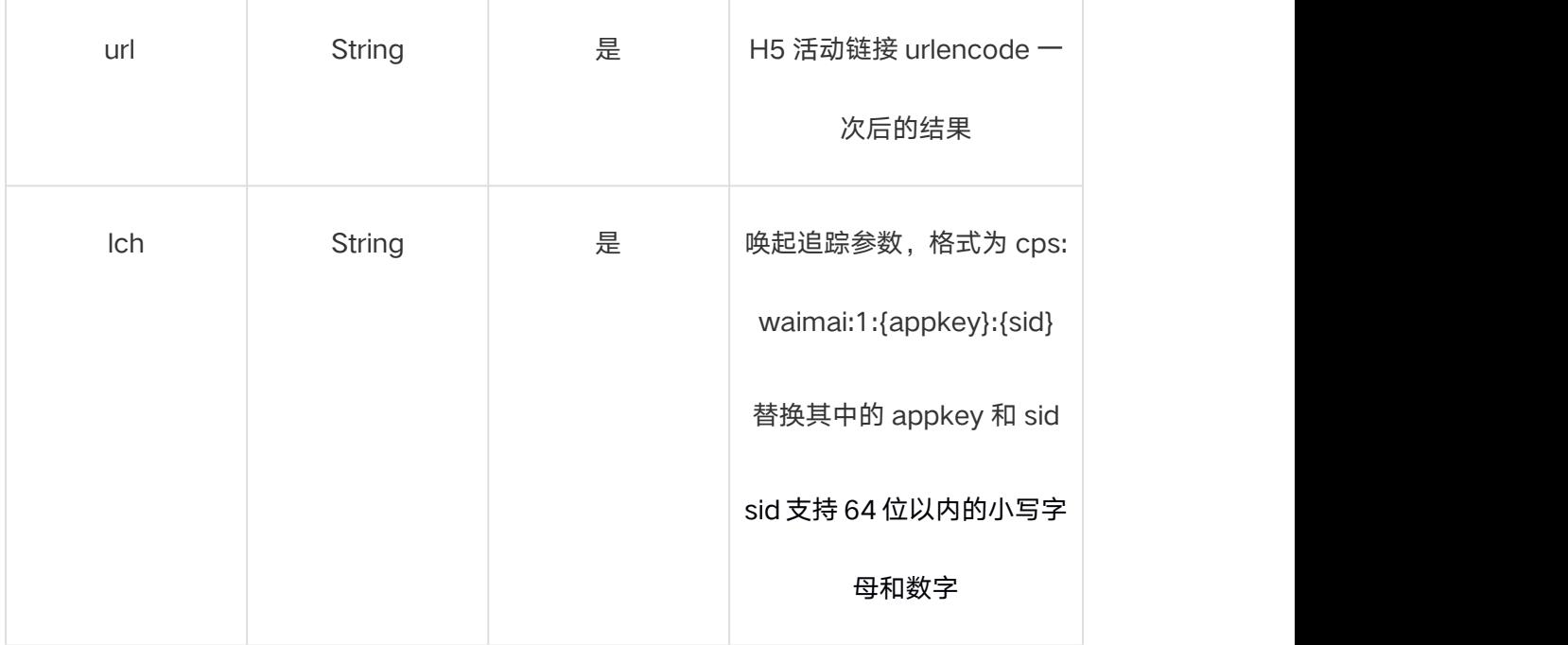

#### 方式 4、从其他小程序跳转美团小程序路径拼接方式

appid=wxde8ac0a21135c07d

可参考文档:

<https://developers.weixin.qq.com/miniprogram/dev/component/navigator.html>

其中美团小程序 path 拼接规则为:

步骤 1 到步骤 4 同上

步骤 5、将得到的 h5 的投放链接

https:// runion.meituan.com/url

?key=24e97c1b892cea483c983452bfca7309&url=https%3A%2F%2Fi.meituan.co

m%2Fawp%2Fhfe%2Fblock%2Fd96243aa3d49acef70d9%2F81974%2Findex.ht

#### ml%3Fappkey%3D24e97c1b892cea483c983452bfca7309%3Aceshituiguagnwei

&sid=ceshituiguagnwei

整体进行一次 urlencode,然后外层拼接上微信小程序的唤起路径

/index/pages/h5/h5?weburl=

最终生成的链接格式举例如下:

/index/pages/h5/h5?weburl=https%3a%2f%2f+runion.meituan.com%2furl

%3fkey%3d24e97c1b892cea483c983452bfca7309%26url%3dhttps%253A%252

F%252Fi.meituan.com%252Fawp%252Fhfe%252Fblock%252Fd96243aa3d49ac

ef70d9%252F81974%252Findex.html%253Fappkey%253D24e97c1b892cea483

c983452bfca7309%253Aceshituiguagnwei%26sid%3dceshituiguagnwei

如果需要小程序免登陆,则需要再上一步得到的 path 路径上拼接&f token=1&f userId=1